# DATENQUALITÄT MESSEN DANK OFFENEN STANDARDS UND LINKED OPEN DATA

# DATENQUALITÄT MESSEN DANK OFFENEN STANDARDS UND LINKED OPEN DATA

### MUSEUM-DIGITAL:QA

# MUSEUM-DIGITAL

### MUSEUM-DIGITAL

- Daten von über 1000 Museen gemeinsam veröffentlicht
- Mehrere Hundert verwenden musdb zum Inventarisieren

- Eine gute Qualität der Daten ist entscheidend, und musdb versucht dazu anzuregen
	- Per einfacher (fast unsichtbarer) Verknüpfung mit LOD
	- Und: Tools zur Prüfung von Vollständigkeit und Plausibilität der Angaben zu Objekten

### PUQI

- Ermittelt einen numerischen Wert der Datenqualität für die Publikation
	- Anzeige in musdb mittels Rot / Blau / Grün gefärbten Balken
- Checkt v.a. Vorhandensein von Inhalten
	- Aber z.B. auch Lizenzstatus
	- Bildgrößen
	- Länge von Beschreibungstexten

#### Qualitätsindex

#### Gut so

528 Zeichen in der Objektbeschreibung. Das ist gut!

Dem Objekt wurde mindestens ein Ereignis zugeordnet.

5 Schlagworte/Bezüge eingegeben. (Ideal: 3-9)

Das Objekt wurde einer Objektgruppe (Objektgruppen) zugeordnet

Ein oder mehr Transkripte wurden für das Objekt erstellt

Dem Objekt wurden mehrere Bilder zugeordnet

Bild ist groß (6)

Metadaten: Eine offene Lizenz wurde gewählt

# **PUQI**

 $\times$ 

- Hier: Gute Erfassung
- Balken: Grün, vollständig ausgefüllt
- Viel Lob ("Gut so")

#### Oualitätsindex

#### Könnte eventuell verbessert werden

Objektname aus einem einzigen häufig vorkommenden Wort (8 Objekte gleichen Namens) Doppelung: Exakt die gleiche Objektbeschreibung wird auch für andere Objekte verwendet! 8 Zeichen in der Objektbeschreibung. Das ist zu kurz! Feld "Material/Technik" ist leer. Besser, wenn ein Hinweis dort steht. Feld "Maße" ist leer. Besser, wenn ein Hinweis dort steht. Es wurde nur ein Schlagwort/Bezug eingegeben. (Ideal: 3-9) **ADD** Zum Objekt wurde noch kein Bild heraufgeladen. **ADD** 

#### Gut so

Dem Objekt wurde mindestens ein Ereignis zugeordnet.

Metadaten: Eine offene Lizenz wurde gewählt

# PUQI

 $\times$ 

- Hier: Sehr rudimentäre Erfassung
- Balken: Rot, nur minimal ausgefüllt
- Viele Verbesserungsvorschläge

("Könnte evtl. verbessert werden"),

ein wenig Lob ("Gut so")

## PLAUSIBILITÄTSPRÜFUNG

- Vergleicht dem Objekt zugeordnete Ereignisse (Herstellung, Nutzung, etc.)
	- V.a. auch auf Basis von Lebensdaten, bezogen etwa aus Wikidata, GND
- Erkennt unlogisch eingetragene Beziehungen, z.B.:
	- **Heiner Geißler** hat das Objekt **1855 hergestellt**
	- **Heiner Geißler** hat das Objekt **hergestellt**, **Christoph Kolumbus** hat es **besessen**
	- Objekt wurde **1810 hergestellt**, **1720 genutzt**
	- Objekt wurde **1820 konzeptioniert**, **1720 hergestellt**

## PLAUSIBILITÄTSPRÜFUNG

- Vergleicht dem Objekt zugeordnete Ereignisse (Herstellung, Nutzung, etc.)
	- V.a. auch auf Basis von Lebensdaten, bezogen etwa aus Wikidata, GND
- Erkennt unlogisch eingetragene Beziehungen, z.B.:
	- **Heiner Geißler hat das Objekt nach 1855 hergestellt** (Möglicherweise logisch, möglicherweise nicht)

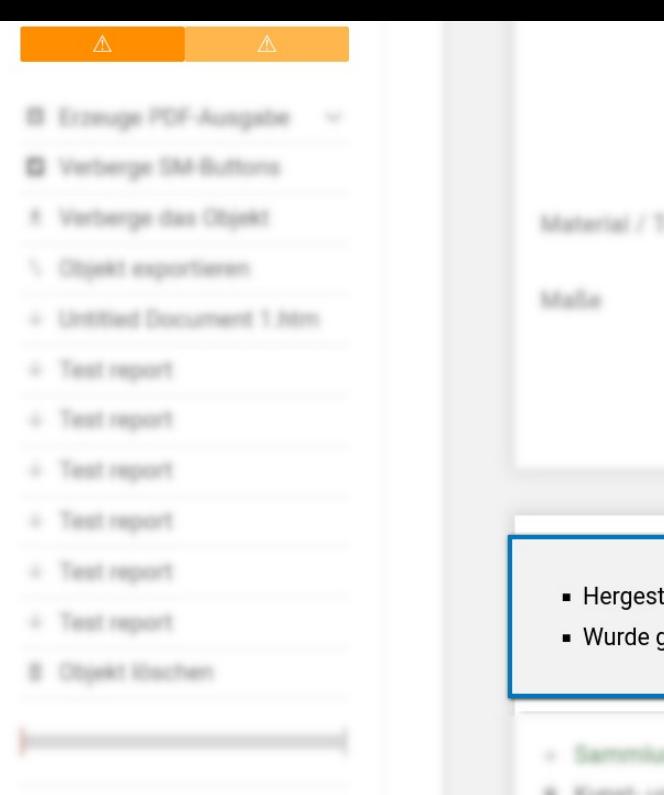

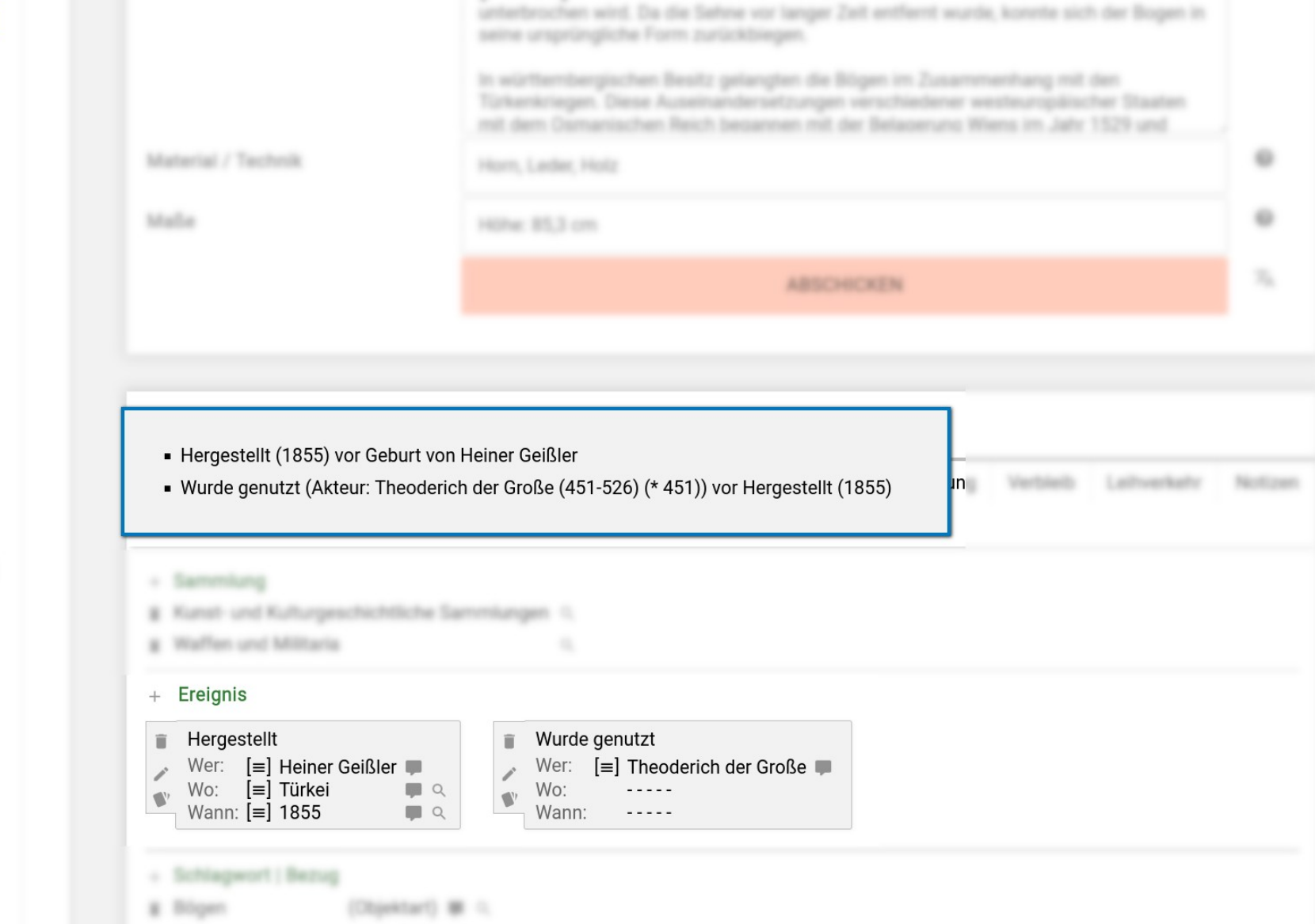

Children control 1980 con-

at their

## NEU: PLAUSIBILITÄTSPRÜFUNG FÜR BILDLIZENZEN

- Prüft auf Basis der Herstellung eines Objektes, ob Bild-Lizenzangaben logisch sind
- Grundannahme: Objektabbildungen wurden zu dokumentarischen Zwecken erstellt D.h.: Keine eigene Schöpfungshöhe
- Vertragliche Sonderregelungen können immer anderes Vorschreiben, Check ist also nur grobe Annäherung

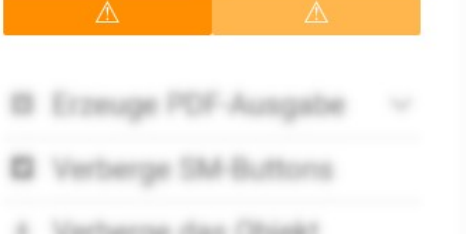

Material / Tax

Hourn, Lastiac Heal

HORAL BS 3 cm

#### • Abbildung "Reflexbogen (#56364)":

Die letzten eingetragenen Schaffenden des Objektes sind seit 100 oder mehr Jahren tot. Das Objekt und seine (dokumentarischen) Abbildungen sind wahrscheinlich Gemeinfrei (Lizenz-Status: Public Domain Mark). Derzeitiger Lizenz-Status:: CC BY-NC-SA.

#### • Abbildung "Reflexbogen (#56365)":

Die letzten eingetragenen Schaffenden des Objektes sind seit 100 oder mehr Jahren tot. Das Objekt und seine (dokumentarischen) Abbildungen sind wahrscheinlich Gemeinfrei (Lizenz-Status: Public Domain Mark). Derzeitiger Lizenz-Status:: CC BY-SA.

#### **Ereignis**

Wurde genutzt  $\equiv$  Friedrich von Buch Wer:

Gedruckt ii. Wer:  $\equiv$  Paracelsus

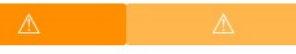

- 
- 
- 
- 
- 
- 
- 
- 
- 
- 
- 
- 

 $\alpha$ 

Howen, Lastiac Elists

Hilling: BTL 3 cm

• Abbildung "Reflexbogen (#56364)":

Material / Text

Die letzten eingetragenen Schaffenden des Objektes leben noch oder sind in den letzten 50 Jahren gestorben. Das Objekt und seine (dokumentarischen) Abbildungen sind wahrscheinlich noch eingeschränkt ("Alle Rechte vorbehalten"). Derzeitiger Lizenz-Status:: CC BY-NC-SA. Die Herstellenden oder jemand gleichnamiges wird von einer Verwertungsgesellschaft vertreten: VG Bildkunst.

• Abbildung "Reflexbogen (#56365)":

Die letzten eingetragenen Schaffenden des Objektes leben noch oder sind in den letzten 50 Jahren gestorben. Das Objekt und seine (dokumentarischen) Abbildungen sind wahrscheinlich noch eingeschränkt ("Alle Rechte vorbehalten"). Derzeitiger Lizenz-Status:: CC BY-SA. Die Herstellenden oder jemand gleichnamiges wird von einer Verwertungsgesellschaft vertreten: VG Bildkunst.

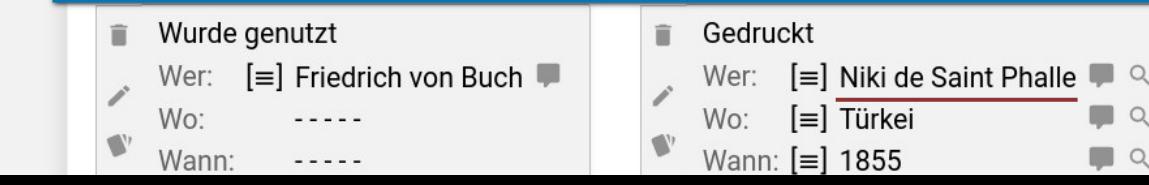

### **Hilft das? Ja!**

### Reicht das? Nein!

### **Hilft das?**

### **Reicht das?**

Ja!

### Nein!

**Nicht alle Museen** inventarisieren mit musdb

# ICH HABE EINEN TRAUM

## DASS EINES TAGES

# ALLE MUSEEN BESSERE DATEN HABEN

# **ICH HATTE EINE IDEE**

ALLEN MUSEEN, UNABHÄNGIG VON IHRER EINGESETZTEN SOFTWARE, **DIE TOOLS AUS MUSDB** ZUR VERFÜGUNG ZU STELLEN

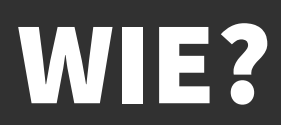

# MUSEUM-DIGITAL:QA

**Daten auslesen (aus versch. Formaten) Qualitätschecks Ergebnisse liefern**

# MUSEUM-DIGITAL:QA

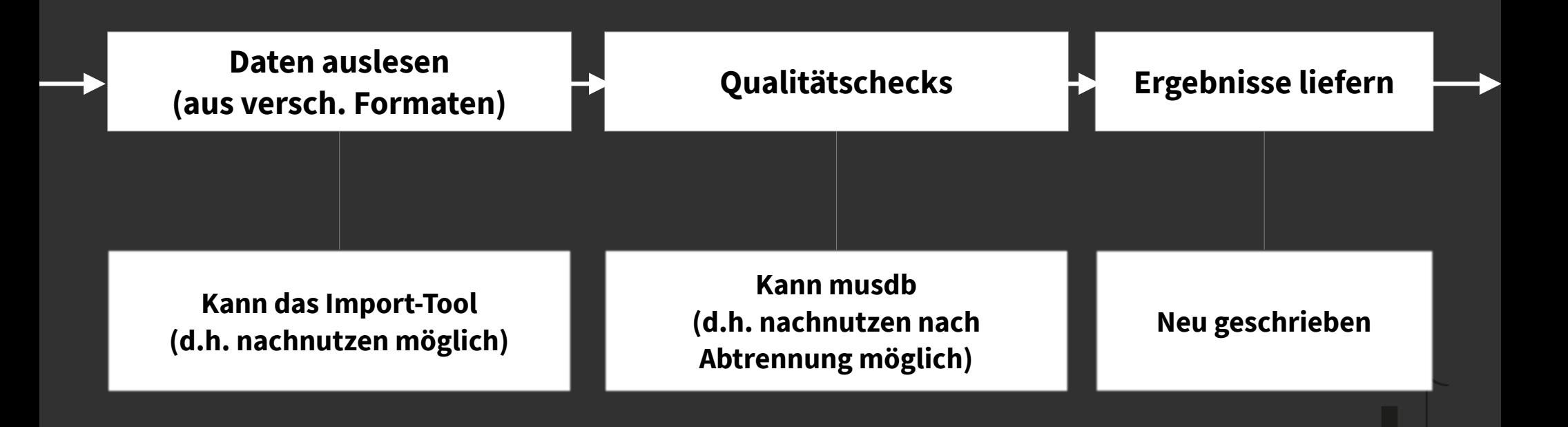

# MUSEUMSDATEN **IMPORTIEREN**

### DATEN IMPORTIEREN

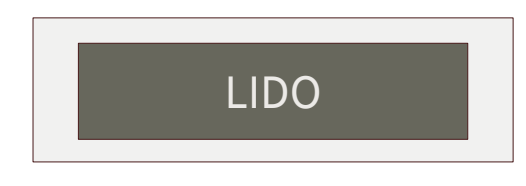

### **Problem**

Es gibt viele verschiedene

Eingabeformate und Ursprungs-Programme

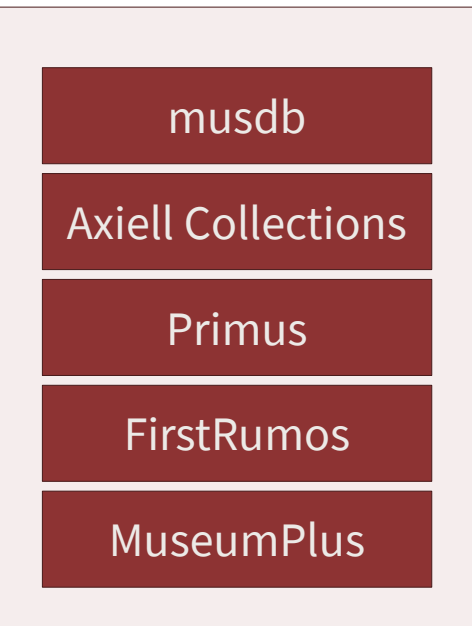

#### **IMPORTIEREN, DER "EINFACHE" WEG**

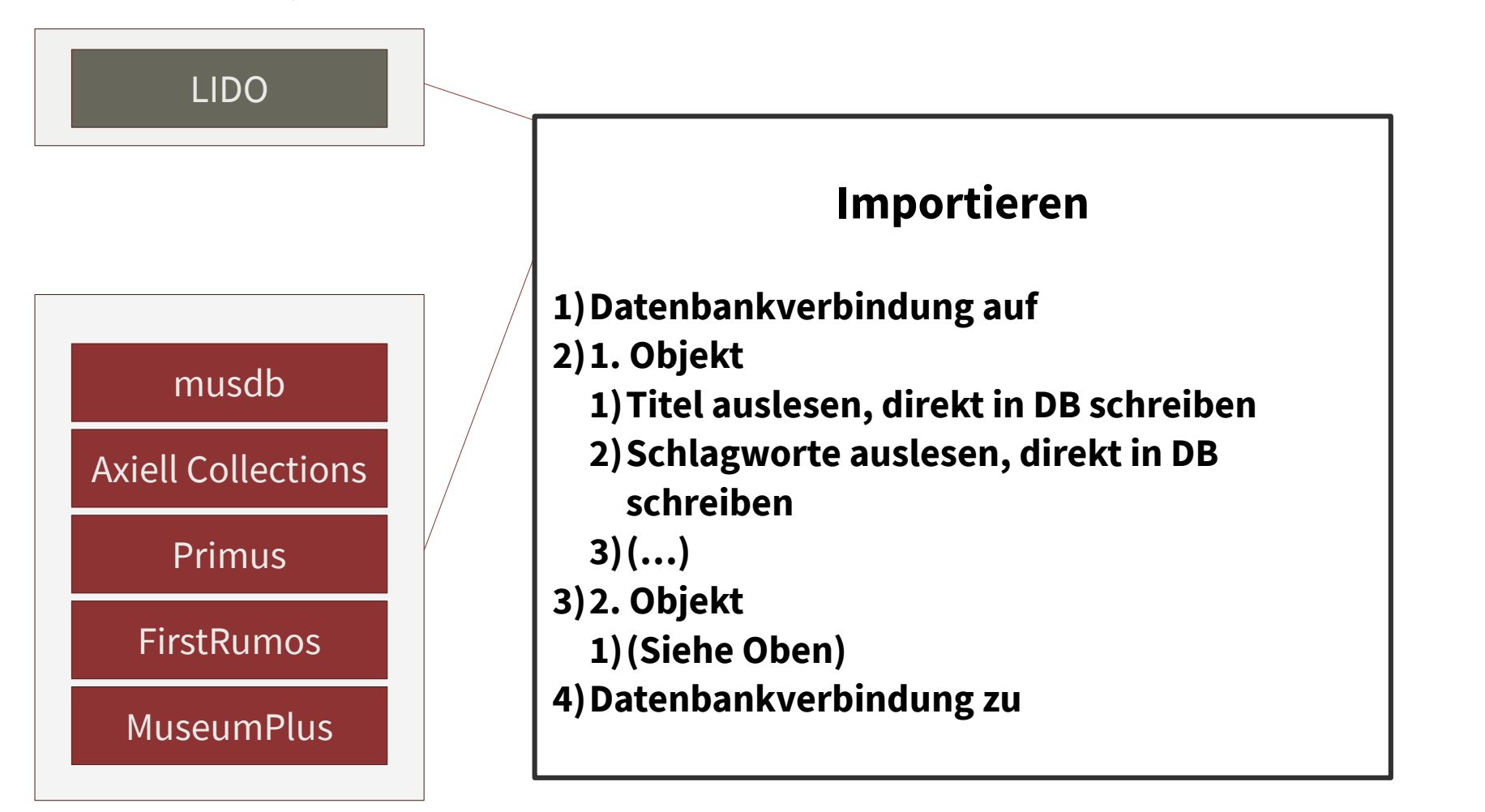

## **DER "EINFACHE" WEG (EIN MODUL)**

- Ist für Programmierer am schnellsten zu schreiben
- Importprozess ist jeweils spezifisch auf ein Importformat ausgerichtet
- "Spagetti-Code" / "Scripten statt Programmieren"

(Kann manchmal sinnvoll sein – aber nur, wenn man ihn definitiv nicht nochmal braucht)

#### **Kurzfristig verlockend, langfristig teuer**

#### **IMPORTIEREN, DER ELEGANTERE WEG**

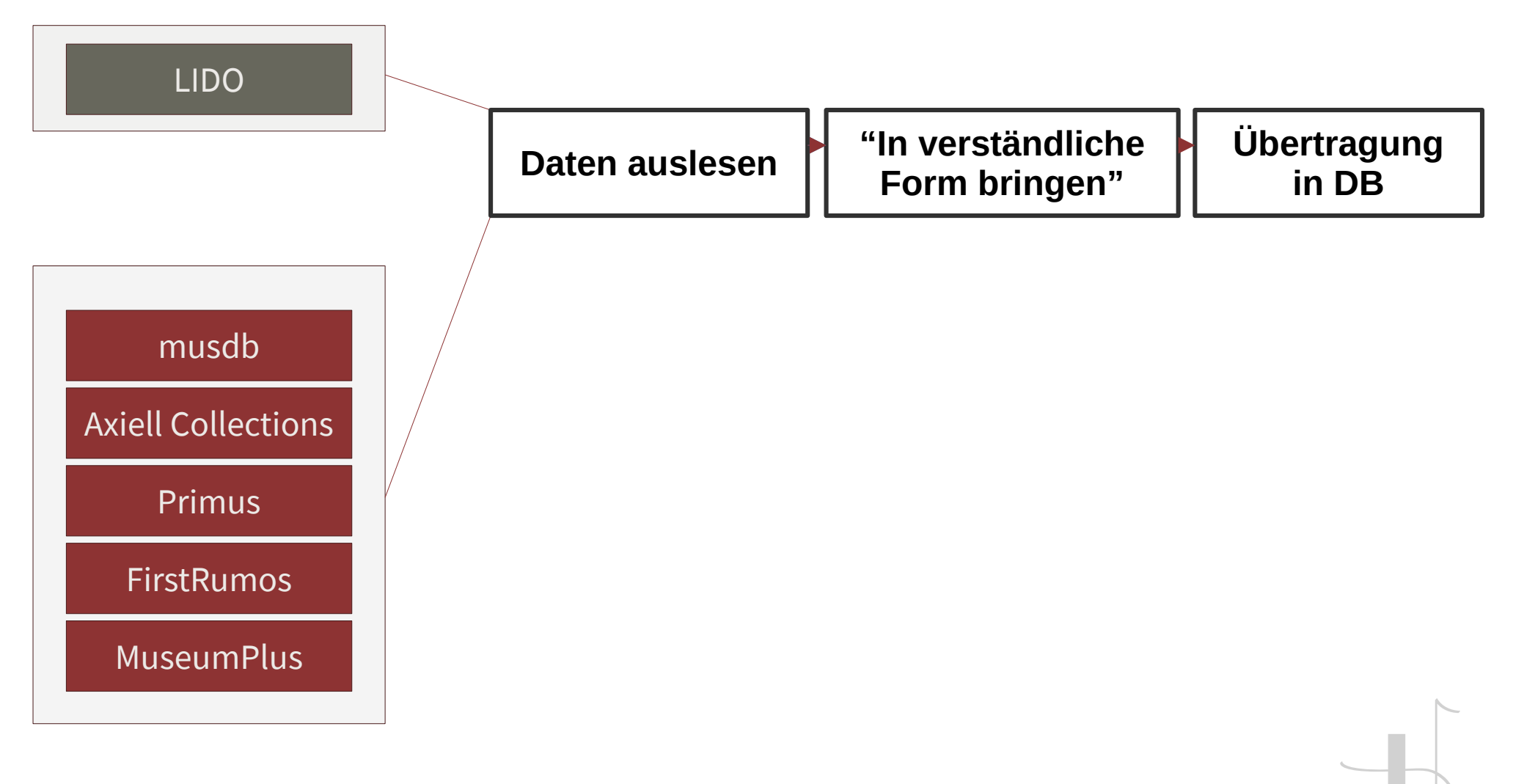

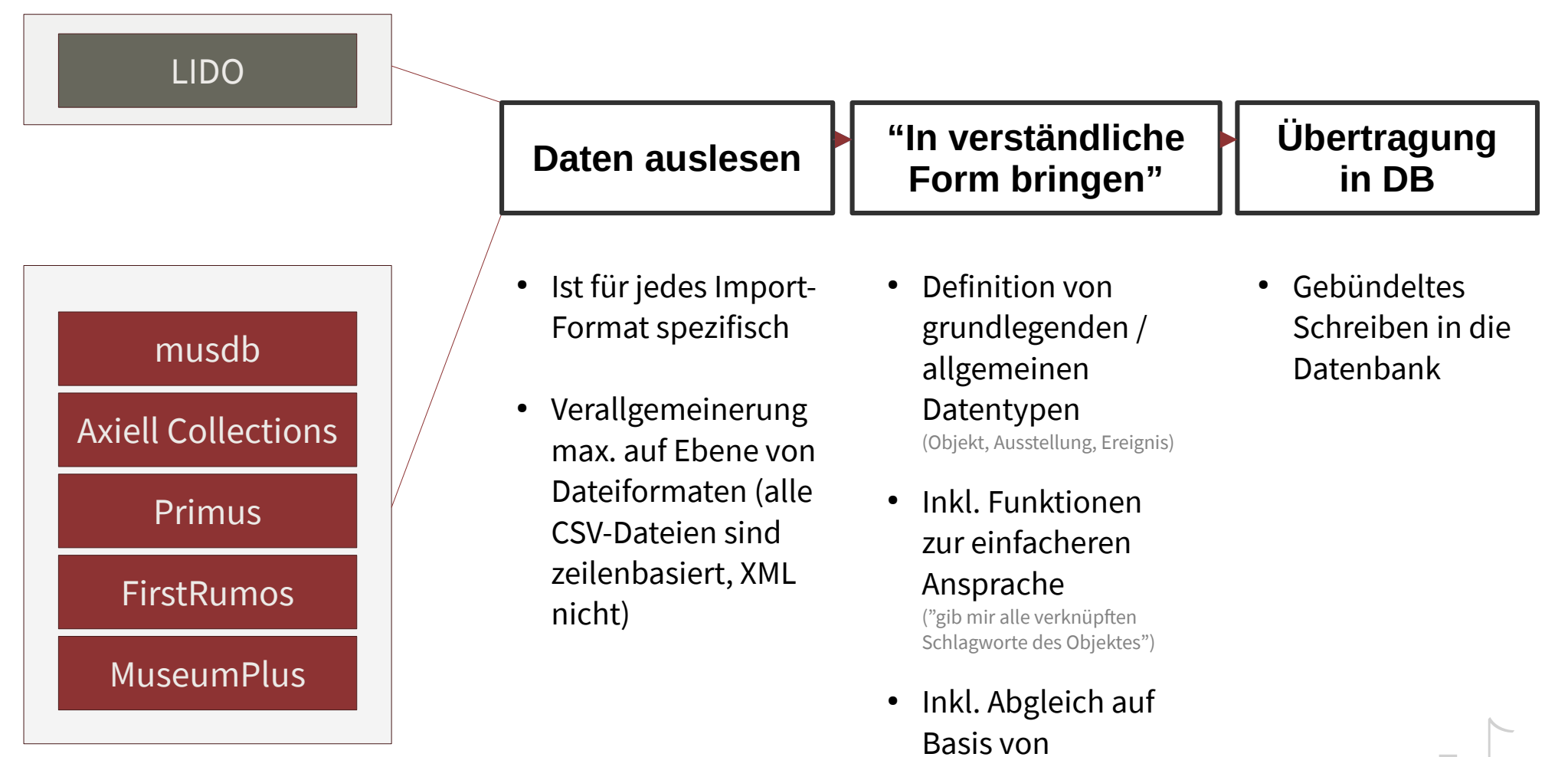

Normdatenbezügen

## DER ELEGANTE WEG (DREI MODULE)

- Nur der Auslese-Vorgang ist formatspezifisch
- Definition der Datentypen und Schreiben muss für alle Arten von Importdaten nur noch einmal implementiert werden

#### **Kurzfristig mehr Arbeit, langfristig deutlich sparsamer**

Und bei museum-digital nach einem Rewrite des Import-Tools 2019 ziemlich strikt umgesetzt, jetzt komplett

#### WEITERER VORTEIL: ANDERE VERWENDUNG STATT SCHREIBEN / IMPORTIEREN

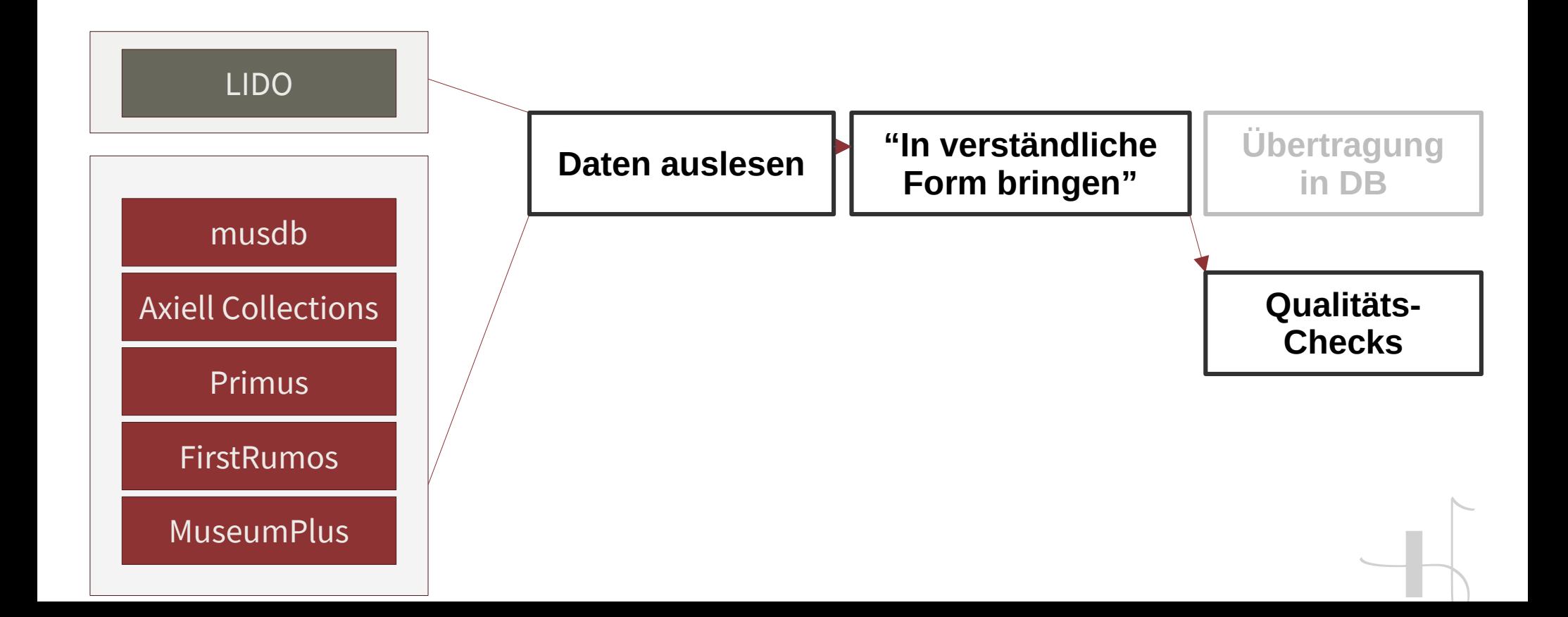

# VERSCHIEDENE FORMATE AUSLESEN

# DANN AUF QUALITÄT PRÜFEN

# MUSEUM-DIGITAL:QA

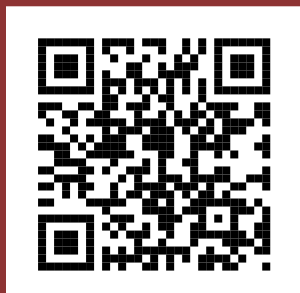

**<https://quality.museum-digital.org/>**

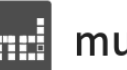

#### museum-digital:qa

#### Ausprobieren

#### Ein Import-Format auswählen

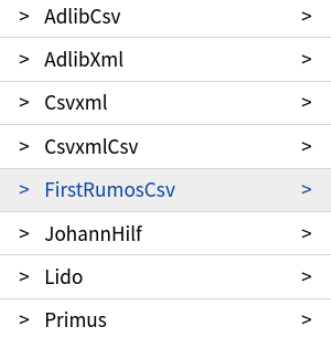

#### WERKZEUGE ZUR DATEN-QUALITÄTSKONTROLLE

Seit den Anfängen in den 1980er Jahren inventarisieren mehr und mehr Museen ihre Bestände digital. Wo vorher auf Inventarkarten oft nur die grundlegendsten Informationen zum Objekt systematisch erfasst wurden, erlaubt die digitale Erfassung eine deutlich detailliertere Beschäftigung mit den Beständen ohne die dem Medium der Inventarkarte inhärenten Platzbegrenzungen. Detailinformationen, die früher in Katalogen oder Fachliteratur veröffentlicht und damit nur abseits der Inventarisierung und in oft unsystematischer Form vorlagen, lassen sich digital gemeinsam mit den grundlegenden Daten der Objekte speichern und durchsuchen. Parallel dazu veröffentlichen Museen ihre Bestände zunehmend in frei durchsuchbaren Datenbanken, oft auch gemeinsam mit anderen Museen die gänzlich andere Sammlungsfoki und Bestände haben.

Durch die Digitalisierung wird die hochqualitative und gleichzeitig systematische Erschließung der Bestände also erst möglich. Durch die oft mit der Erfassung eng verzahnte Veröffentlichung ist die Qualität der Objektdaten andererseits heute relevanter denn je.

museum-digital ermöglicht Museen und verwandten Einrichtungen seit 2009 das gemeinsame Verwalten und Veröffentlichen ihrer Bestände. In diesem Rahmen entstanden Tools zur Messung und Verbesserung der Datenqualität.

Mit museum-digital:qa werden diese Werkzeuge auch über die Grenzen von museum-digital hinaus zugänglich und nachnutzbar gemacht. Dazu können sie einerseits direkt im Web benutzt werden andererseits über eine Programmierschnittstelle. Über diese können die Qualitätschecks von museumdigital zukünftig auch leicht in andere Sammlungsmanagement-Systeme, die bisher keine vergleichbaren Werkzeuge anbieten, integriert werden.

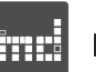

#### museum-digital:qa

Ausprobieren

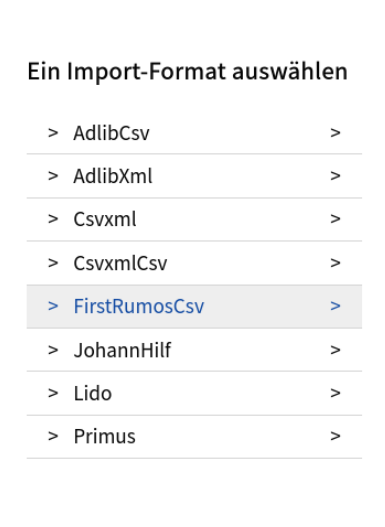

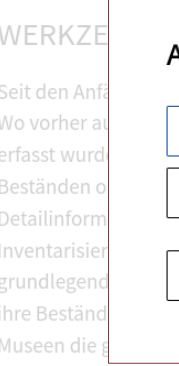

ONTROLLE Ausprobieren nehr und mehr M n Informationen **EINE DATEI HOCHLADEN** ch detailliertere renten Platzbegr ALS TEXT EINFÜGEN eratur veröffentl gen, lassen sich o ZURÜCK uchen. Parallel d anken, oft auch le haben.

#### Ausprobieren Eine Datei hochladen Datei zum Hochladen auswählen Browse... No file selected. ZURÜCK

Durch die Digitalisierung wird die hochqualitative und gleichzeitig system

Bestände also erst möglich. Durch die oft mit der Erfassung eng verzahnte Veröffentlichung ist die Qualität der Objektdaten andererseits heute relevanter denn je.

museum-digital ermöglicht Museen und verwandten Einrichtungen seit 2009 das gemeinsame Verwalten und Veröffentlichen ihrer Bestände. In diesem Rahmen entstanden Tools zur Messung und Verbesserung der Datenqualität.

Mit museum-digital: qa werden diese Werkzeuge auch über die Grenzen von museum-digital hinaus zugänglich und nachnutzbar gemacht. Dazu können sie einerseits direkt im Web benutzt werden andererseits über eine Programmierschnittstelle. Über diese können die Qualitätschecks von museumdigital zukünftig auch leicht in andere Sammlungsmanagement-Systeme, die bisher keine vergleichbaren Werkzeuge anbieten, integriert werden.

#### **Ausprobieren**

**Ein Import Format as** 

- 
- 

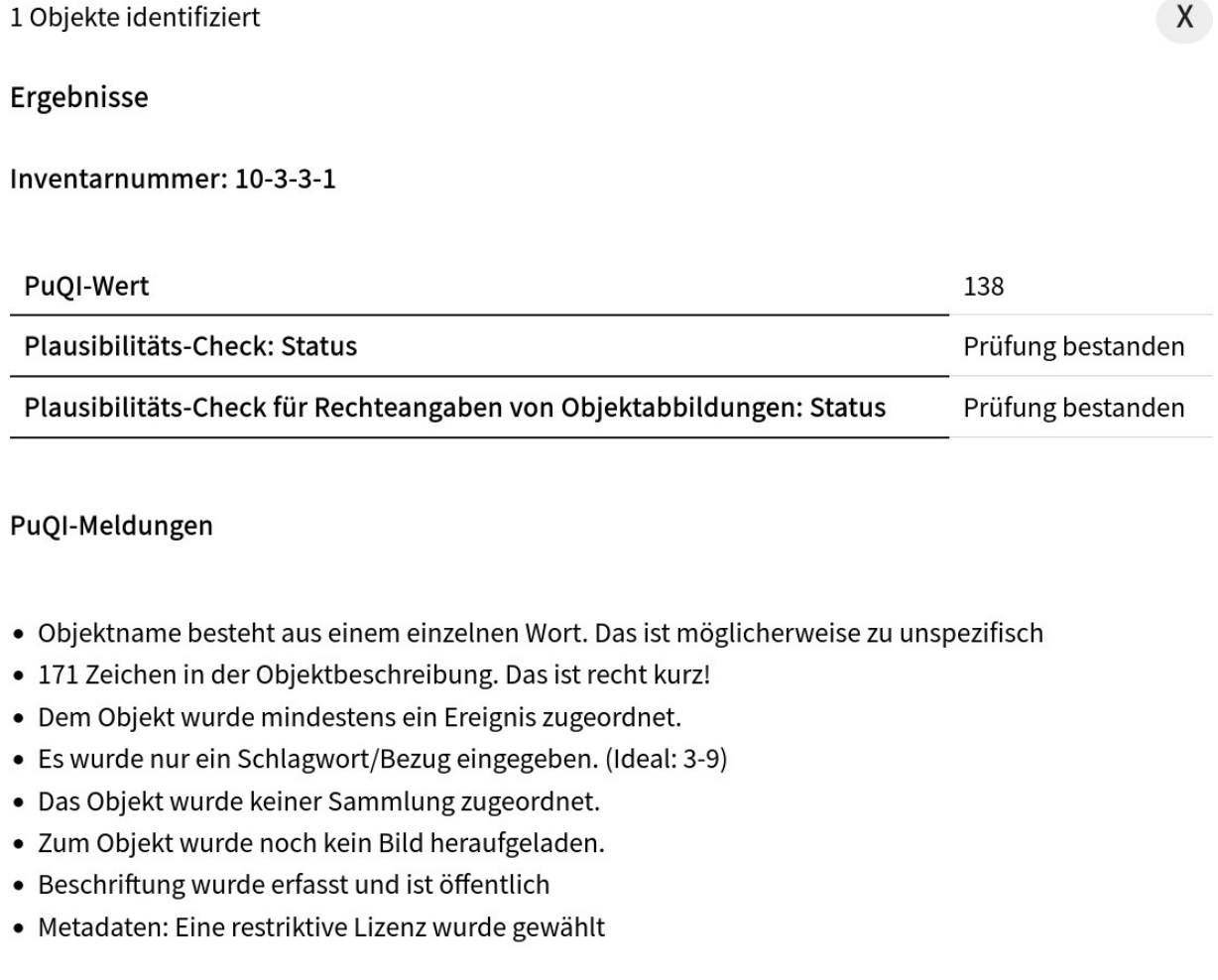

**Date Rendering College** 

# **FÜR ALLE**

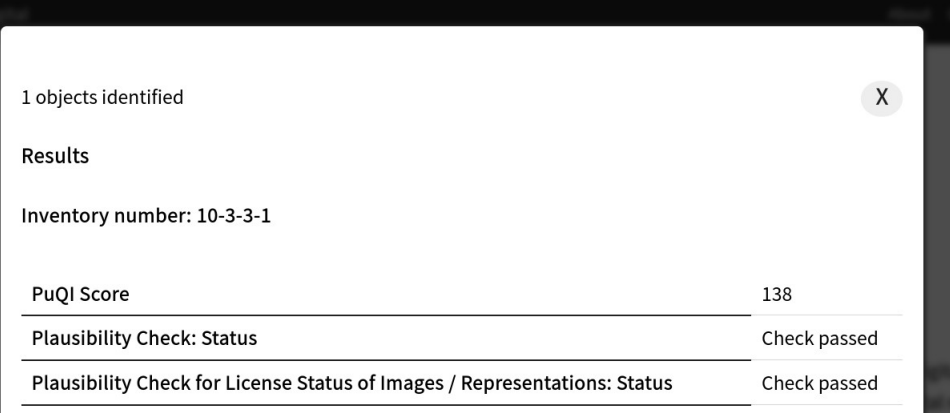

**PuQI Messages** 

- Object title consist of only one word. This might be too unspecific
- 171 Characters used for object description. That is quite short!
- At least one event asigned to the object.
- Only one keyword (or general asignment) provided. (Ideal: 3-9)
- The object was not asigned to a collection.
- No image has been uploaded for the object yet
- Inscription has been recorded and is public.
- · Metadata: A restrictive licence is used

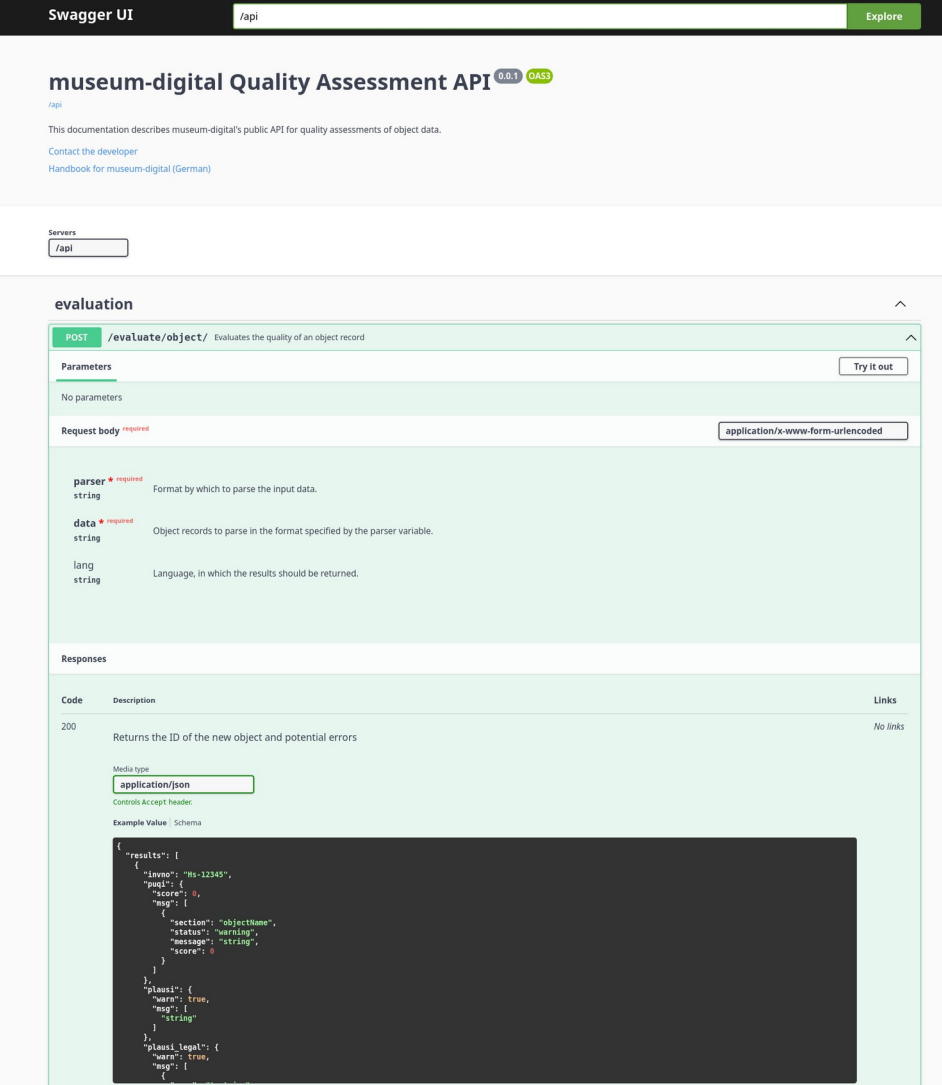

No links

No links

Missing permissions Non-existing object or field queried

 $AD2$ 

 $40$ 

### DAS HEIßT:

#### **WAS BRINGT MD:QA?**

#### **FÜR ALLE**

**Plattform zum Auslesen von Daten aus einer Vielzahl von Formaten**

**Qualitätschecks wie in musdb, jetzt allgemein verfügbar**

**Verfügbar über Weboberfläche oder per API**

**Mehrsprachigkeit: Verfügbar bisher in Deutsch und Englisch**

**Offene REST-API mit OpenAPI-Definition**

### WOHIN GEHT DIE REISE?

### **Sie alle: Integration in Workflows / Daten überprüfen / md:qa ausprobieren**

### WOHIN GEHT DIE REISE?

**Sie alle:**

**Integration in Workflows / Daten überprüfen / md:qa ausprobieren**

### **Software-Anbieter:**

### **Möglichkeit zur Integration in andere Sammlungsmanagement-Systeme**

### WOHIN GEHT DIE REISE?

**Sie alle: Integration in Workflows / Daten überprüfen / md:qa ausprobieren**

**Software-Anbieter: Möglichkeit zur Integration in andere Sammlungsmanagement-Systeme**

### **museum-digital: Integration von weiteren Tools in museumdigital:qa**

**Integration von weiteren Tools in** museum-digital:qa...

Wie wäre es z.B. mit autogenerierten Objektbeschreibungen... mit Llamas und Alpacas

#### Wenigstens die Feldliste der AG Minimaldatensatz geht schonmal

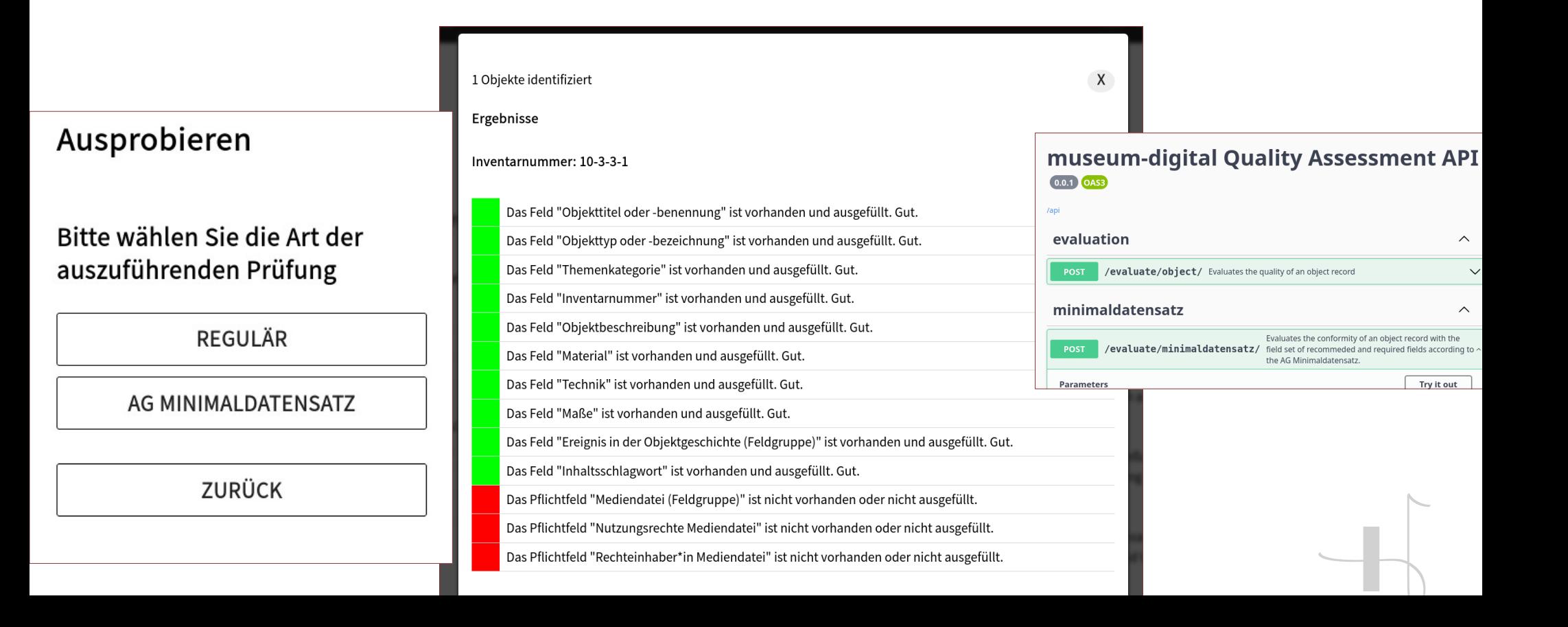

# Vielen Dank!

#### JOSHUA RAMON ENSLIN

**jenslin@freies-deutsches-hochstift.de**

#### **Herbsttagung 2023 der Fachgruppe Dokumentation des Deutschen Museumsbundes** 9.10.2023 - 11.10.2023

Konrad-Zuse-Zentrum Berlin, Takustraße 7

Vortrag am 10.10.2023, 15:45-16:15

Diese Präsentation ist lizenziert unter [CC BY 4.0](https://creativecommons.org/licenses/by/4.0/). Eine archivierte Version findet sich unter [files.museum-digital.org](https://files.museum-digital.org/).